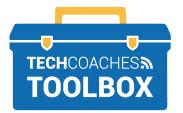

## HOW TO INSTALL ZOOM ON AN APPLE COMPUTER

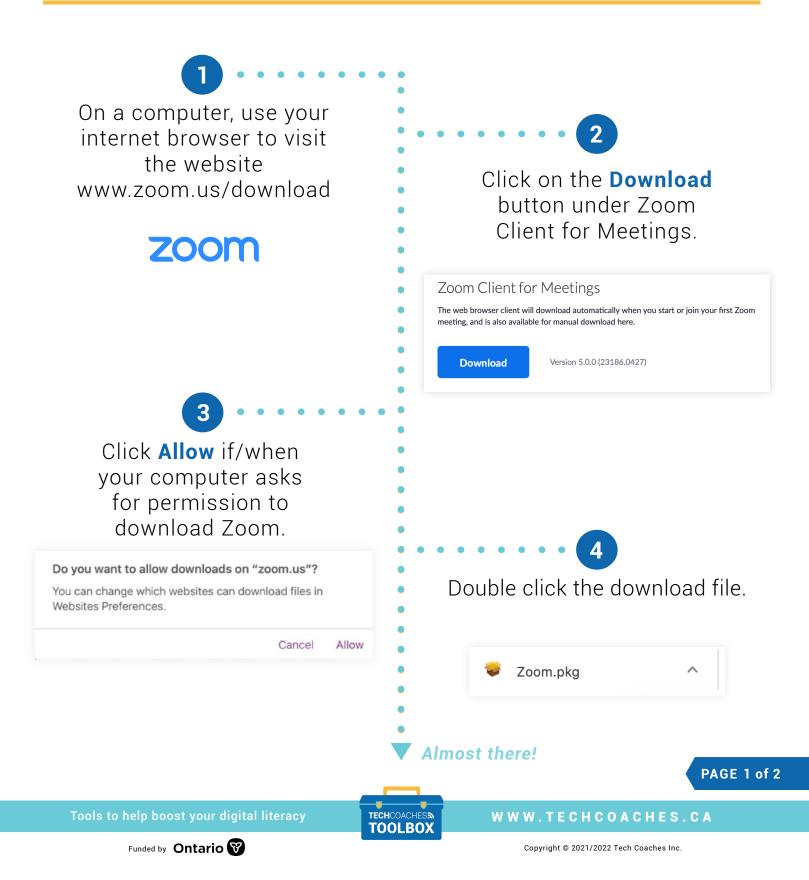

The Zoom Installer will require you to click **Continue** to proceed through the installation process. Select Install when given the option.

5

| Destination Select Click Install to perform a standard installation of this software for all users of this computer. All users of this computer will be able to use this software.                                                          | • •                                                                                                    | 😺 Install Zoom                                                                                                    |
|----------------------------------------------------------------------------------------------------|----------------------------------------------------------------------------------------------------|----------------------------------------------------------------------------------------------------|
| Destination Select<br>Installation<br>Summary Click Install to perform a standard installation of this software<br>for all users of this computer. All users of this computer will be<br>able to use this software. Change Install Location |                                                                                                    | Standard Install on "Macintosh HD"                                                                                                    |
|                                                                                                    | <ul> <li>Introduction</li> <li>Destination Select</li> <li>Installation Type</li> <li>Installation</li> <li>Summary</li> </ul> | Click Install to perform a standard installation of this software<br>for all users of this computer. All users of this computer will be |
| Go Back Install                                                                                                    |                                                                                                    | Change Install Location                                                                                                    |
|                                                                                                    |                                                                                                    | Go Back Install                                                                                                    |
|                                                                                                    |                                                                                                    |                                                                                                    |

## • • Note:

For some users, you may also require your computer's password to permit the install.

Installer is trying to install new software.

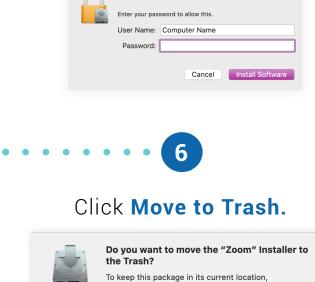

Keep

Move to Trash

## Installation was successful. Close the Zoom Installer.

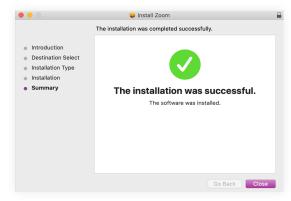

Always to try to push the Zoom software forward by selecting options that make the most common sense to move towards launching Zoom successfully.

click Keep.

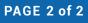

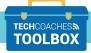

WWW.TECHCOACHES.CA

Funded by Ontario

Tools to help boost your digital literacy

Copyright © 2021/2022 Tech Coaches Inc.